**1. Ta ut alt innholdet i boksen. Fjern all innpakningsteip og emballasjemateriell utvendig og innvendig i skriveren. Pass på at du ikke berører båndkabelen inne i skriveren.** **2. Åpne papirstøtten, dra ut forlengeren, og koble til skriveren.**

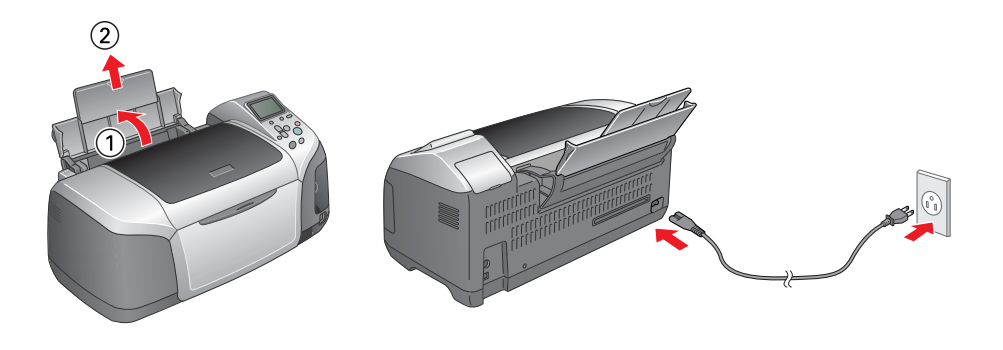

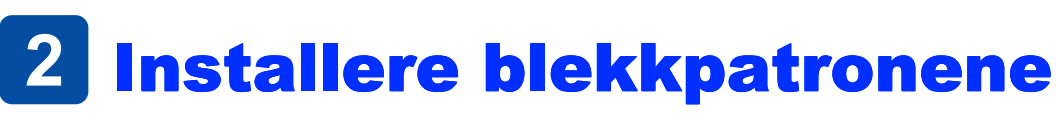

**1. Trykk på strømknappen for å slå på skriveren.**

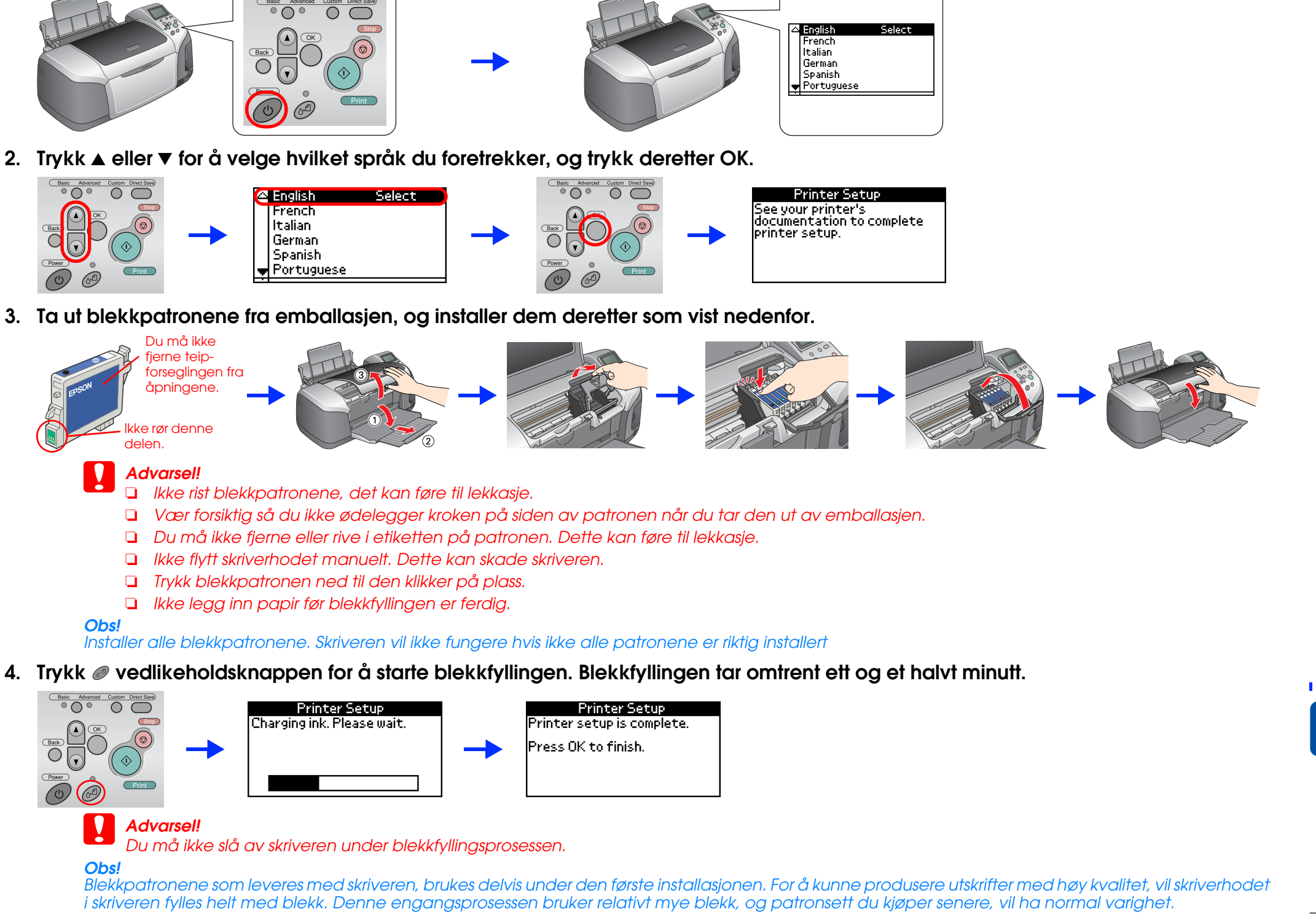

**Advarsel!**<br>Avslutt alle antivirusprogrammer før du installerer skriverprogramvaren.

**5. Trykk OK for å fullføre.**

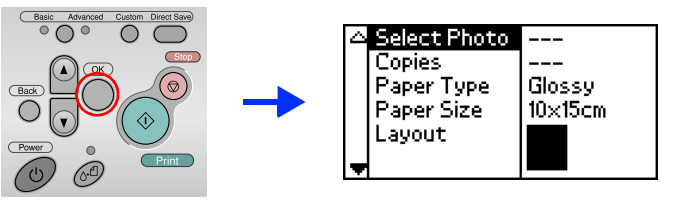

**Skriveren er nå installert og klar til å skrive ut direkte fra et minnekort. Se Frittstående brukerveiledning for instruksjoner.**

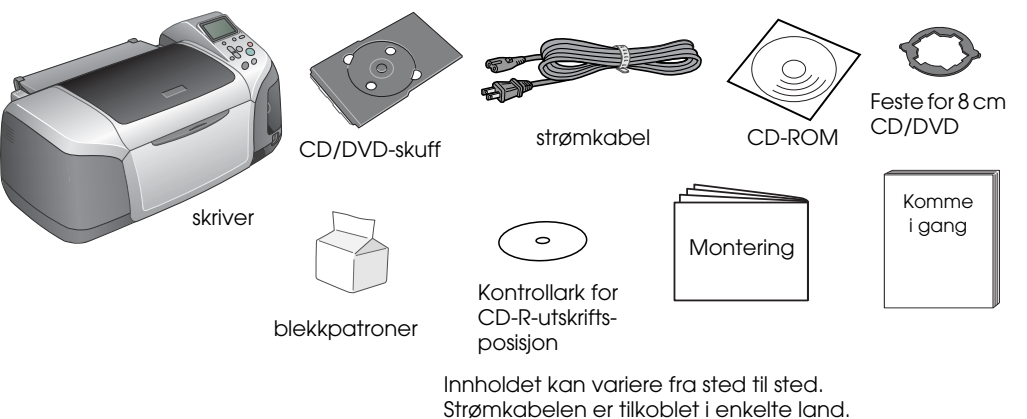

## Installere skriverprogramvaren

**1. Trykk på**  $\oslash$  **strømknappen for å slå av skriveren.** 

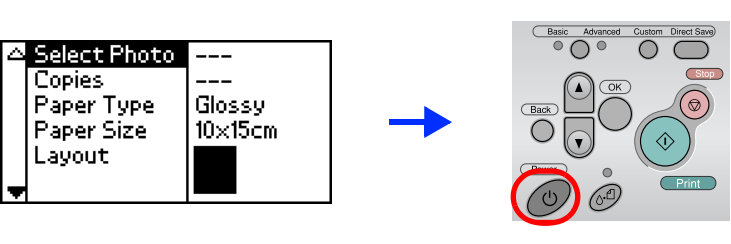

**2. Koble skriveren til datamaskinen med en USB-kabel, og sett deretter CD-ROMen med skriverprogramvaren inn i CD-ROM-stasjonen.**

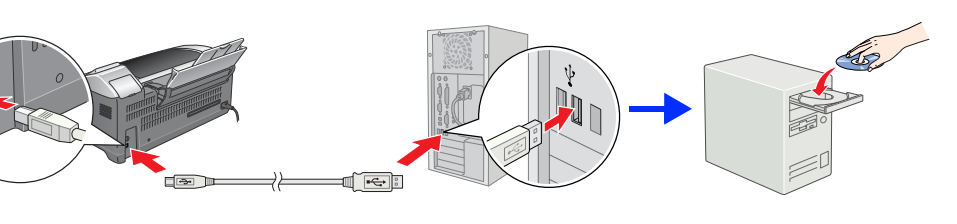

### **3. Installer skriverprogramvaren.**

Du kan skrive ut på CD-/DVD-plater for å lage dine egne originale CDer/DVDer, ved hjelp av EPSON Print CD, som er inkludert med denne skriveren. Hvis du vil ha mer informasjon, dobbeltklikker du ikonet for **For referansehåndboken for ESPR300** på skrivebordet

Hvis det vises et vindu for valg av land, velger du ønsket land. Hvis ikke annet er angitt, klikker eller dobbeltklikker du områdene som er merket med en rød sirkel.

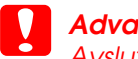

## *Obs!*

Hvis vinduet for valg av språk vises, velger du språket du foretrekker.

#### For Windows

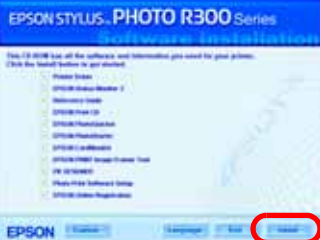

#### For Mac OS 8.6 til 9.X

For Mac OS X

## *Obs!*

# *Montering* **Fargeblekkskriver<br>EPSON STYLUS<sub>TM</sub> PHOTO R300** Series

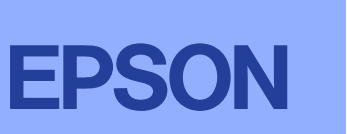

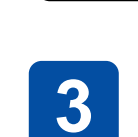

**Norsk School of the Construction of the Construction of the Construction of the Construction of the Construction of the Construction of the Construction of the Construction of the Construction of the Construction of the C** 

# 1 Utpakking

- ❏ Programmet støtter ikke UNIX-filsystemet UFS for Mac OS X. Installer programmet på en disk eller en partisjon som ikke bruker UFS.
- ❏ Produktet støtter ikke Mac OS X Classic-miljøet.
- 1. Åpne mappen **Mac OS X**, og dobbeltklikk **EPSON**-ikonet. Hvis dialogboksen Authorization (Autorisasjon) vises (på Mac OS 10.1.x, klikker du ikonet <sup>3</sup>), skriver du inn **passordet eller passorduttrykket** og klikker **OK**.
- 2. Følg instruksjonene på skjermen for å installere programvaren.
- 3. Når du har installert programvaren og startet datamaskinen på nytt, trykker du knappen  $\Phi$  for å slå på skriveren.
- 4. Åpne mappen **A Applications (Programmer)** på harddisken, åpne deretter mappen **Utilities (Verktøy)** og dobbeltklikk ikonet **Print Center (Utskriftssenter)**. Klikk **Add (Legg til)** (for Mac OS 10.1.x klikker du **Add Printer (Legg til skriver)**) i dialogboksen Printer List (Skriverliste).
- 5. Velg **EPSON USB** på hurtigmenyen. Velg **Stylus Photo R300** fra produktlisten, og velg deretter **All (Alle)** på hurtigmenyen Page Setup (Utskriftsformat). Klikk **Add (Legg til)**.
- 6. Kontroller at skriverlisten inneholder skriveralternativene som vises nedenfor. Se referansehåndboken hvis du vil ha mer informasjon.

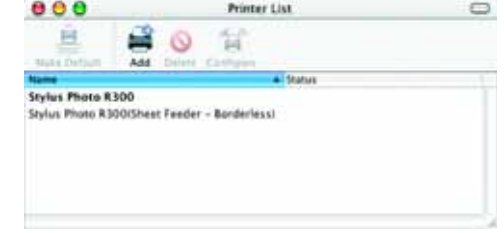

Med enerett, Ingen deler av denne publikasjonen kan reproduseres, lagres i et innhentingssystem eller overføres i noen form eller på noen måte, det være seg elektronisk, mekanisk, ved fotokopiering, innspilling eller annet forhåndstillatelse fra Seiko Epson Corporation. Informasjonen i denne publikasjonen er bare beregnet på bruk med denne Epson-skriveren. Epson er ikke ansvarlig for noen form for bruk av denne informasjonen angående andre s Verken Seiko Epson Corporation eller deres partnere skal stilles til ansvar overfor kjøperen av dette produktet eller overfor tredjepart for skader, tap, kostnader eller utgifter som kjøper eller tredjepart pådrar seg på g bruk eller misbruk av dette produktet, eller uautorisert endring, reparasjon eller omarbeiding av dette produktet, eller (unntatt i USA) manglende overholdelse av Seiko Epson Corporations bruks- og vedlikeholdsinstruksjone Seiko Epson Corporation skal ikke stilles til ansvar for skader eller problemer som oppstår på grunn av bruk av tilleggsutstyr eller forbruksvarer som ikke er angitt som enten ekte Epson-produkter eller Epson-godkjente pro Epson Corporation, Seiko Epson Corporation skal ikke stilles til ansvar for skader arunnet elektromaanetiske forstvrrelser som oppstår på arunn av bruk av andre arensesnittkabler enn de som er angitt som Epson-godkiente pr Seiko Epson Corporation. EPSON® er et registrert varemerke, og EPSON Stylus™ er et varemerke for Seiko Epson Corporation.

7. Lukk dialogboksen Printer List (Skriverliste).

#### *Obs!*

Når du skriver ut, må innstillingen **Format for** i dialogboksen Page Setup (Utskriftsformat) og innstillingen **Printer (Skriver)** i dialogboksen Print (Skriv ut) samsvare. Ellers blir ikke dataene skrevet ut korrekt. Se referansehåndboken hvis du vil ha mer informasjon.

#### **Når installasjonen er fullført, se** *referansehåndboken* **hvis du vil ha detaljert informasjon om hvordan du skriver ut den første utskriften fra datamaskinen.**

CD-ROMen inneholder EPSON Print CD, EPSON PhotoQuicker, EPSON PhotoStarter, EPSON CardMonitor, EPSON PRINT Image Framer Tool og PIF DESIGNER.

EPSON PhotoQuick er et morsomt og brukervennlig program med en rekke funksjoner for å lage flotte bilder. Du kan også bruke det til å lage bilder uten kanter.

Hvis du vil ha mer informasjon, dobbeltklikker du ikonet **ESPR300 Software Guide (Programvareveiledning for ESPR300)** på skrivebordet for å vise Photo Print Software Setup (Installere programvare for Photo Print).

## Vise referansehåndboken

Referansehåndboken inneholder detaljert informasjon om hvordan du skriver ut, om vedlikehold av skriveren, feilsøking og sikkerhet.

Hvis du vil vise referansehåndboken, dobbeltklikker du ikonet **ESPR300 Reference Guide (Referansehåndbok for ESPR300)** på skrivebordet.

I Windows kan du også åpne referansehåndboken fra Start-menyen. Det gjør du ved å klikke **Start**, velge **All Programs (Alle programmer)** i Windows XP eller **Programs (Programmer)** i Windows Me, 98 eller 2000, velge **EPSON**, og deretter velge **ESPR300 Reference Guide (Referansehåndbok for ESPR300)**.

Følg instruksjonene på skjermen.

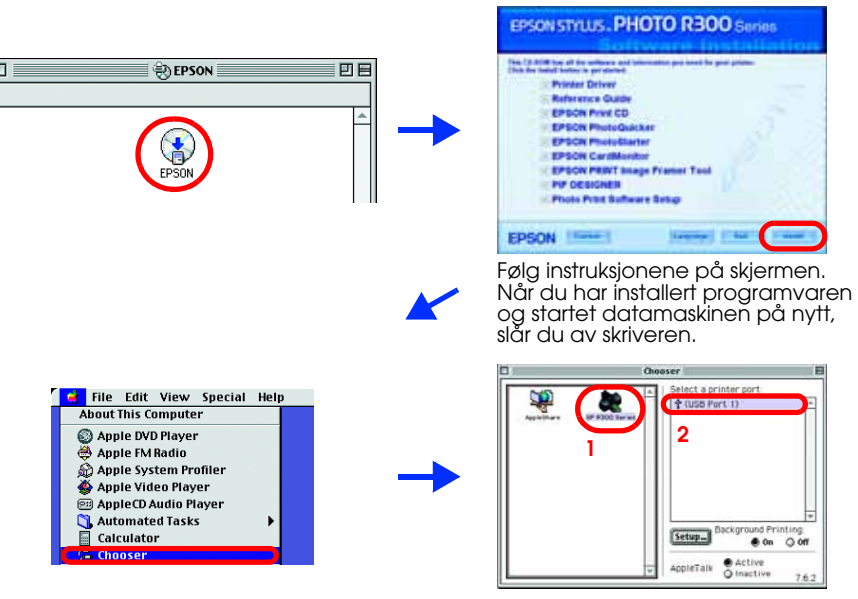

4046425-00

Microsoft® og Windows® er registrerte varemerker for Microsoft Corporation.

Apple® og Macintosh® er registrerte varemerker for Apple Computer, Inc.

Deler av bildedataene på CD-ROMen for skriverprogramvaren er lisensiert fra Design Exchange Co., Ltd. Copyright © 2000 Design Exchange Co., Ltd. Med enerett.

Generell merknad: Andre produktnavn som brukes i denne publikasjonen, brukes bare i identifikasjonsøyemed, og kan være varemerker for sine respektive eiere. Epson fraskriver seg alle rettigheter til slike merker